# **TP1: Mise en place d'un cluster Cloudera**

**Collège Bois-de-Boulogne Cours: 420-BD3-BB - Session Automne 2015** Professeur: Hafed Benteftifa

Mario Nadon (1595857)

# cloude **Tal**

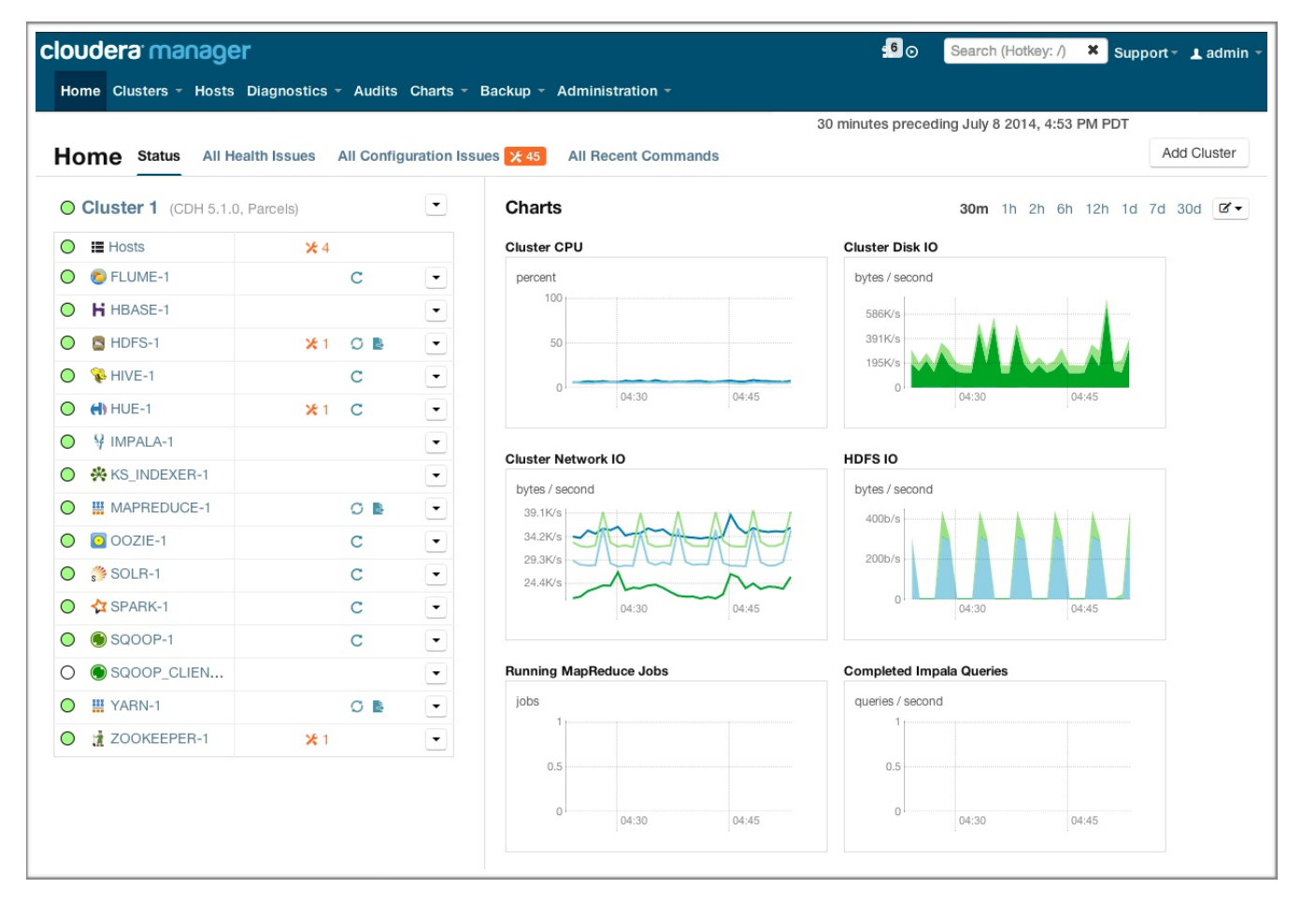

## **Introduction**

L'objectif du travail est de choisir une distribution Cloudera ou Hortonworks, de procéder à l'installation d'un cluster de 2 machines et de le tester a l'aide d'une application de type Yarn MapReduce.

Le système d'exploitation devra être sélectionné selon la préférence de l'étudiant (CentOS, Debian, Ubuntu ou autre)

# **Caractéristiques du cluster**

- Le système d'exploitation sélectionné est Linux CentOs 6.5
- La distribution Hadoop sélectionné est Cloudera 5.4.3
- Trois (3) machines virtuelles (Oracle VM VirtualBox) configuré selon les caractéristiques suivantes:

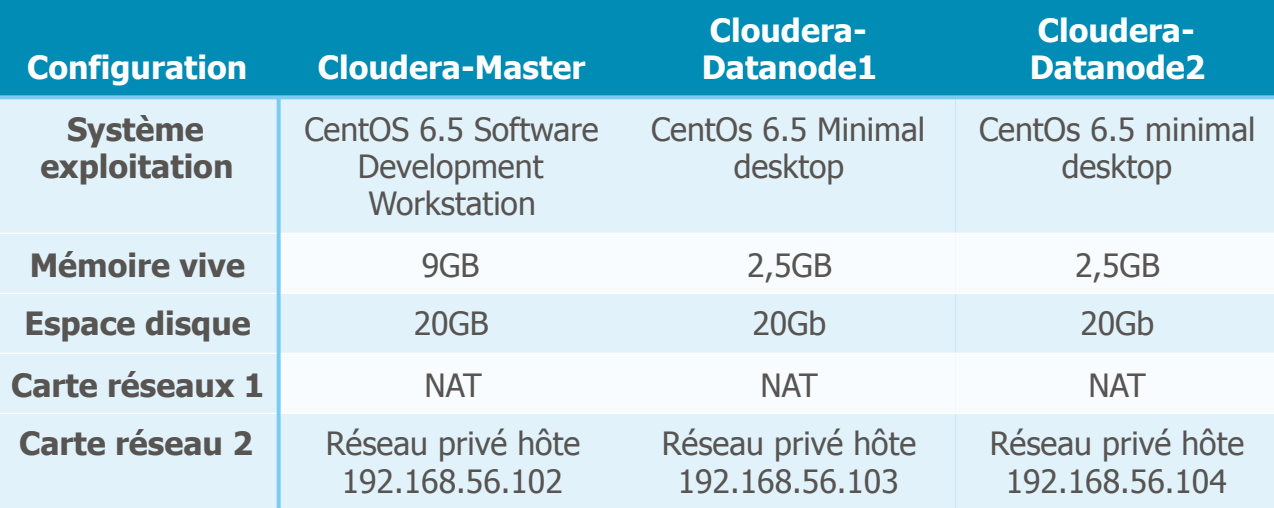

# **Principales étapes d'installation**

L'outil sélectionné pour la mise en place du cluster Hadoop et son écosystème est :

cloudera manager

- ❖ **Sur chaque machine virtuelle, effectuer des modifications ou faire des ajouts à certains fichiers:**
- Ajouter au contenu du fichier: **/etc/resolv.conf** sur chacune des machines: search [neuronia.com](http://neuronia.com)
- Modifier le fichier: **/etc/sysconfig/network** Sur le Master: HOSTNAME=[master.neuronia.com](http://master.neuronia.com) Sur le Datanode1: HOSTNAME=[datanode1.neuronia.com](http://datanode1.neuronia.com) Sur le Datanode2: HOSTNAME=[datanode2.neuronia.com](http://datanode2.neuronia.com)
- Modifier le fichier: **/etc/selinux/config** sur chacune des machines: SELINUX=disabled
- Modifier le contenu du fichier: **/etc/hosts** sur chacune des machines: 127.0.0.1 localhost 192.168.56.102 master.neuronia.com 192.168.56.103 datanode1.neuronia.com 192.168.56.104 datanode2.neuronia.com

#### ❖ **Utilisation de la procédure décrite sur le blog suivant:**

[https://weidongzhou.wordpress.com/2015/09/17/install-cloudera-hadoop](https://weidongzhou.wordpress.com/2015/09/17/install-cloudera-hadoop-cluster-using-cloudera-manager/)cluster-using-cloudera-manager/

#### **Avec quelques exceptions et ajout à la procédure:**

#### **Étapes préparatoires à l'installation**

**Étapes 3 & 4:**  Ajouter au contenu du fichier /etc/sysctl.conf sur le master: vm.swappiness=10 net.ipv6.conf.default.disable\_ipv6=1 net.ipv6.conf.all.disable\_ipv6=1

#### **Étape 5:**

yum -y install perl openssl-clients ssh-keygen (enter, enter, enter) cd  $\sim$ /.ssh cp cp id\_rsa.pub authorized\_keys

#### **Étapes de l'installation**

**Étape 1:**  [Le lien est wget http://archive.cloudera.com/cm5/installer/latest/cloudera](http://archive.cloudera.com/cm5/installer/latest/cloudera-manager-installer.bin)manager-installer.bin

#### **Étape 5:**

Compléter la case avec les donnés suivantes, et pressez sur le bouton New Search 192.168.56.102 192.168.56.103 192.168.56.104

#### **Étape 13:**

Choisir All services

- ❖ **Après avoir complété la procédure, j'ai consulter les différents messages reliés à des problèmes de configuration, et j'ai dû:** 
	- Installer manuellement NTP sur toutes les machines virtuelles: yum install ntp service ntpd restart
	- Installer java jdk 1.7.0 sur toutes les machines virtuelles: apt-get install openjdk-7-jdk java -version
	- J'ai vérifier et enlever (supress) tous les messages d'avertissement relié à la mémoire, etc…

#### **Test du cluster**

#### **Exécution d'une application Yarn type sur le cluster**

On exécuteras une application Yarn-Mapreduce WordCount version 1.0 qui permet de compte le nombre de fois que chaque mot apparait dans des fichiers et liste dans le fichier de résultat chaque mot avec son nombre d'occurrences dans l'ensemble des fichiers contenues dans un répertoire.

Le répertoire d'entrée qui contient les fichiers à analyser est le : /user/root/ testtp/input

Le répertoire de sortie qui contiendra un fichier indiquant le succès et un fichier contenant les résultats est le : /user/root/testtp/output.

La commande pour exécuter le Wordcount est la suivante: [root@master WordCount1]# hadoop jar wordcount.jar org.myorg.WordCount / user/root/testtp/input /user/root/testtp/output

#### **Paramètres d'exécution obtenus à partir de l'outil de gestion**

[16/02/06 22:46:45 INFO client.RMProxy: Connecting to ResourceManager at master.neuronia.com/](http://master.neuronia.com/192.168.56.102:8032) 192.168.56.102:8032 16/02/06 22:46:46 INFO input.FileInputFormat: Total input paths to process : 2 16/02/06 22:46:46 INFO mapreduce.JobSubmitter: number of splits:2 16/02/06 22:46:46 INFO mapreduce.JobSubmitter: Submitting tokens for job: job\_1454646394534\_0006 16/02/06 22:46:46 INFO impl.YarnClientImpl: Submitted application application\_1454646394534\_0006 [16/02/06 22:46:46 INFO mapreduce.Job: The url to track the job: http://master.neuronia.com:8088/proxy/](http://master.neuronia.com:8088/proxy/application_1454646394534_0006/) application\_1454646394534\_0006/ 16/02/06 22:46:46 INFO mapreduce.Job: Running job: job\_1454646394534\_0006 16/02/06 22:46:51 INFO mapreduce.Job: Job job\_1454646394534\_0006 running in uber mode : false 16/02/06 22:46:51 INFO mapreduce.Job: map 0% reduce 0% 16/02/06 22:46:56 INFO mapreduce.Job: map 50% reduce 0% 16/02/06 22:47:01 INFO mapreduce.Job: map 100% reduce 0% 16/02/06 22:47:08 INFO mapreduce.Job: map 100% reduce 100% 16/02/06 22:47:08 INFO mapreduce.Job: Job job\_1454646394534\_0006 completed successfully 16/02/06 22:47:09 INFO mapreduce.Job: Counters: 49 File System Counters FILE: Number of bytes read=14019 FILE: Number of bytes written=375450 FILE: Number of read operations=0 FILE: Number of large read operations=0 FILE: Number of write operations=0 HDFS: Number of bytes read=44607 HDFS: Number of bytes written=6997 HDFS: Number of read operations=9 HDFS: Number of large read operations=0 HDFS: Number of write operations=2 Job Counters Launched map tasks=2 Launched reduce tasks=1 Data-local map tasks=2 Total time spent by all maps in occupied slots (ms)=6436 Total time spent by all reduces in occupied slots (ms)=3550 Total time spent by all map tasks (ms)=6436 Total time spent by all reduce tasks (ms)=3550 Total vcore-seconds taken by all map tasks=6436 Total vcore-seconds taken by all reduce tasks=3550 Total megabyte-seconds taken by all map tasks=6590464 Total megabyte-seconds taken by all reduce tasks=3635200 Map-Reduce Framework Map input records=1053 Map output records=12638 Map output bytes=104305 Map output materialized bytes=19258 Input split bytes=250 Combine input records=0 Combine output records=0 Reduce input groups=800 Reduce shuffle bytes=19258 Reduce input records=12638 Reduce output records=800 Spilled Records=25276

```
 Shuffled Maps =2 
      Failed Shuffles=0 
      Merged Map outputs=2 
      GC time elapsed (ms)=127 
      CPU time spent (ms)=1840 
      Physical memory (bytes) snapshot=890281984 
      Virtual memory (bytes) snapshot=4819791872 
      Total committed heap usage (bytes)=647634944 
   Shuffle Errors 
     BAD_ID=0
      CONNECTION=0 
      IO_ERROR=0 
     WRONG_LENGTH=0
     WRONG_MAP=0
     WRONG_REDUCE=0
   File Input Format Counters 
      Bytes Read=44357 
   File Output Format Counters 
      Bytes Written=6997 
[root@master WordCount1]#
```
#### **Conclusion**

L'installation d'un cluster Hadoop et son écosystème est grandement facilité avec l'outil Cloudera Manager. Également, Cloudera manager permet une gestion facilitée et visuelle des différents composants de l'écosystème Hadoop.